## **Brukarrettleiing for å leggja ut referat etter foreldremøte**

- 1. Gå inn på www.minadmin.no
- 2. Logg deg på
- 3. Klikk på Artiklar og nyheiter

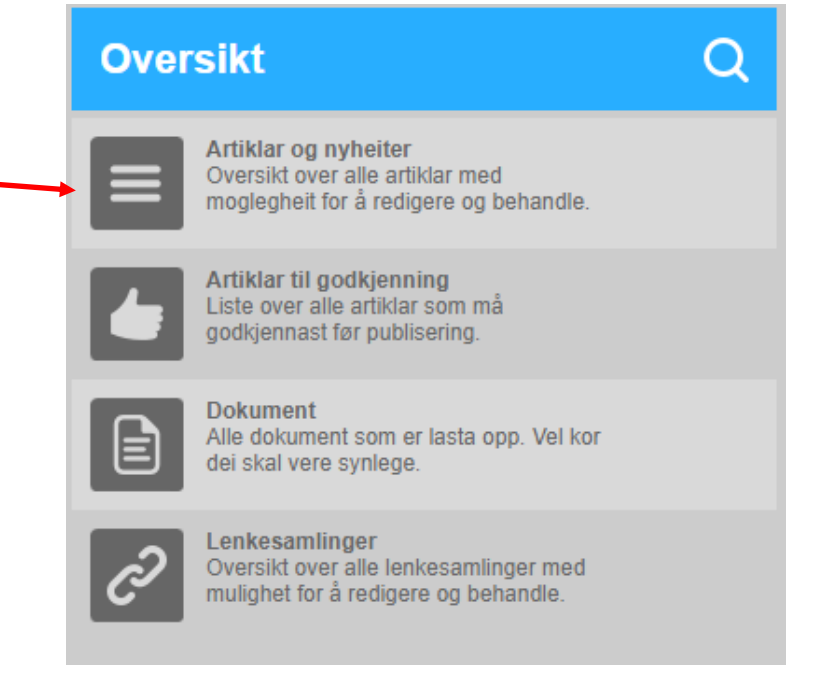

4. Vel det trinnet du skal h

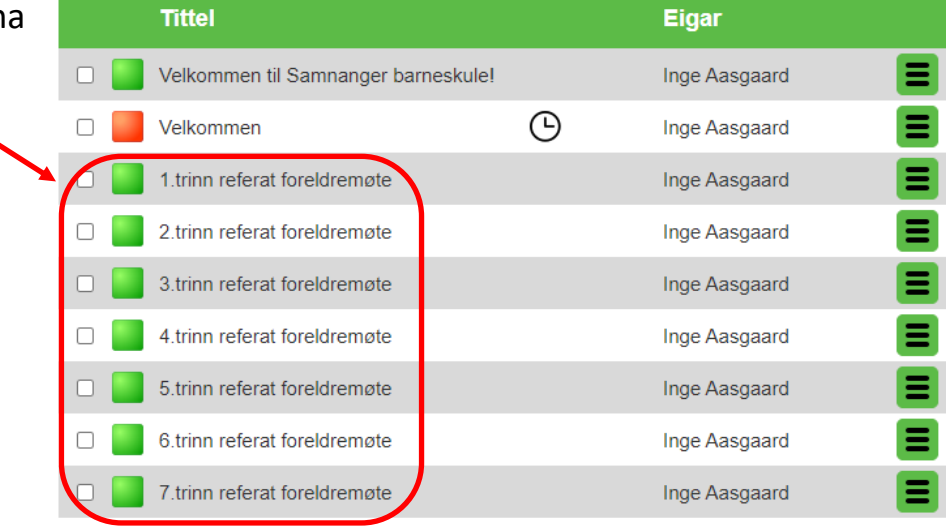

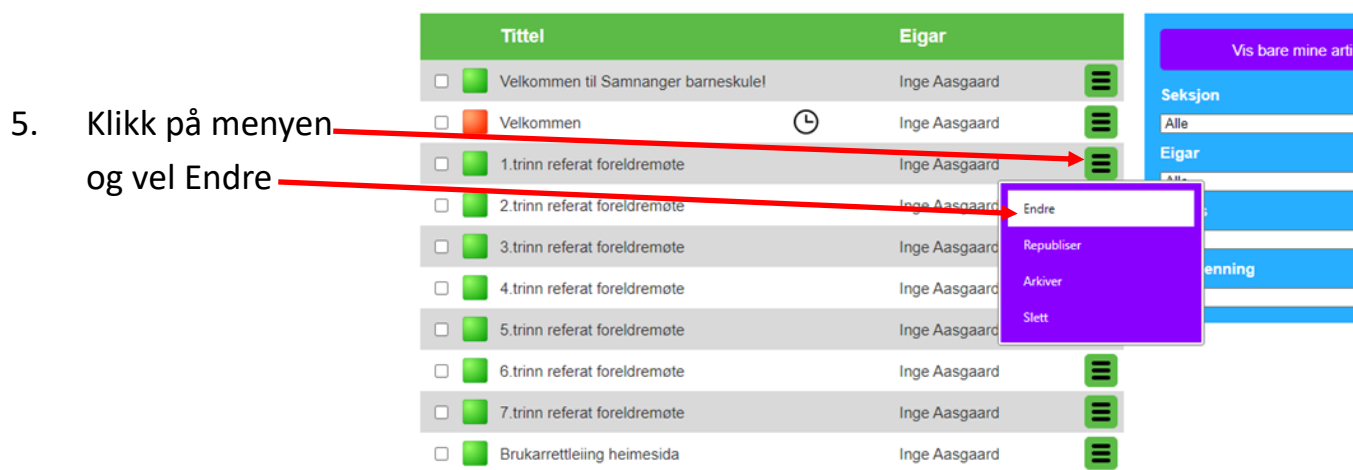

6. Klikk på Vedlegg

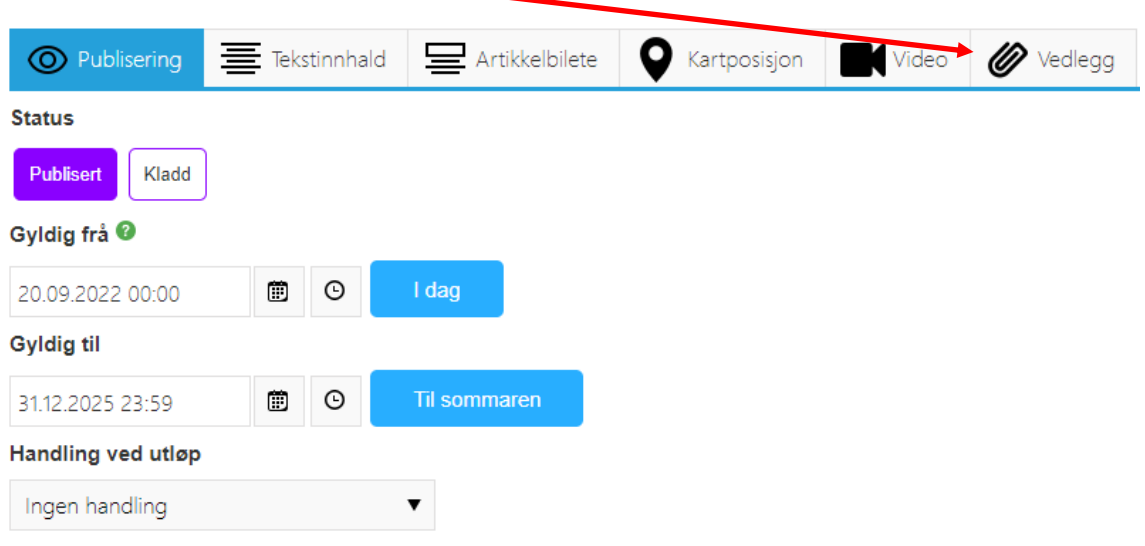

7. Klikk på Last opp

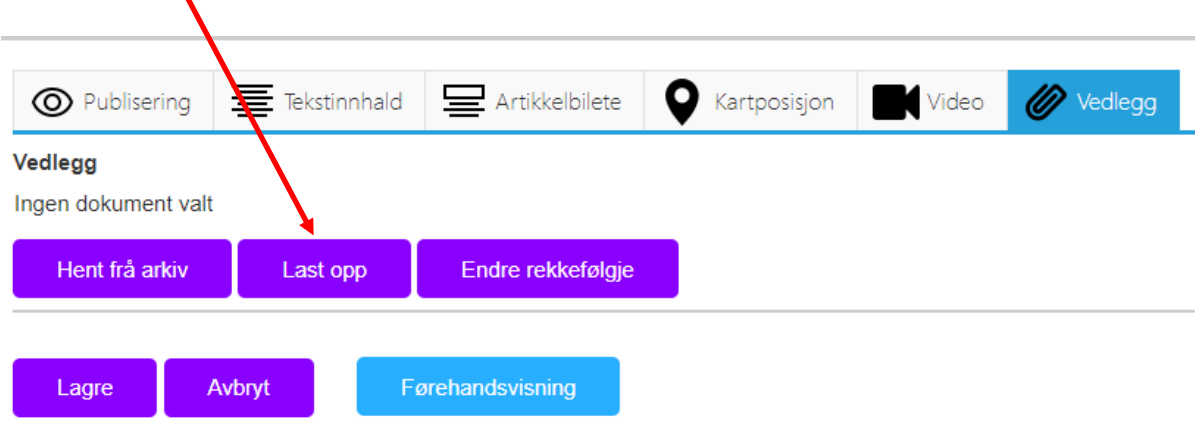

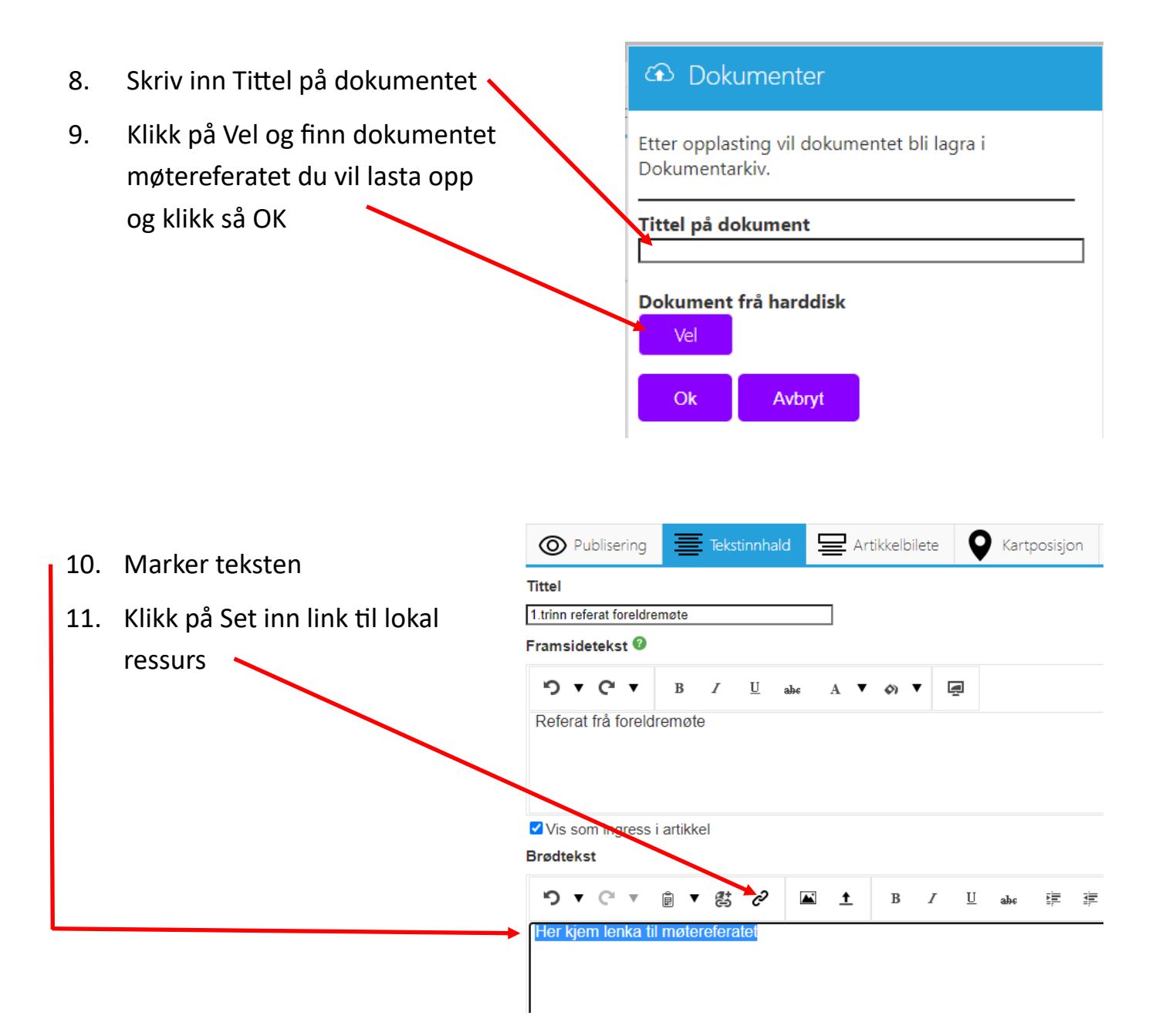

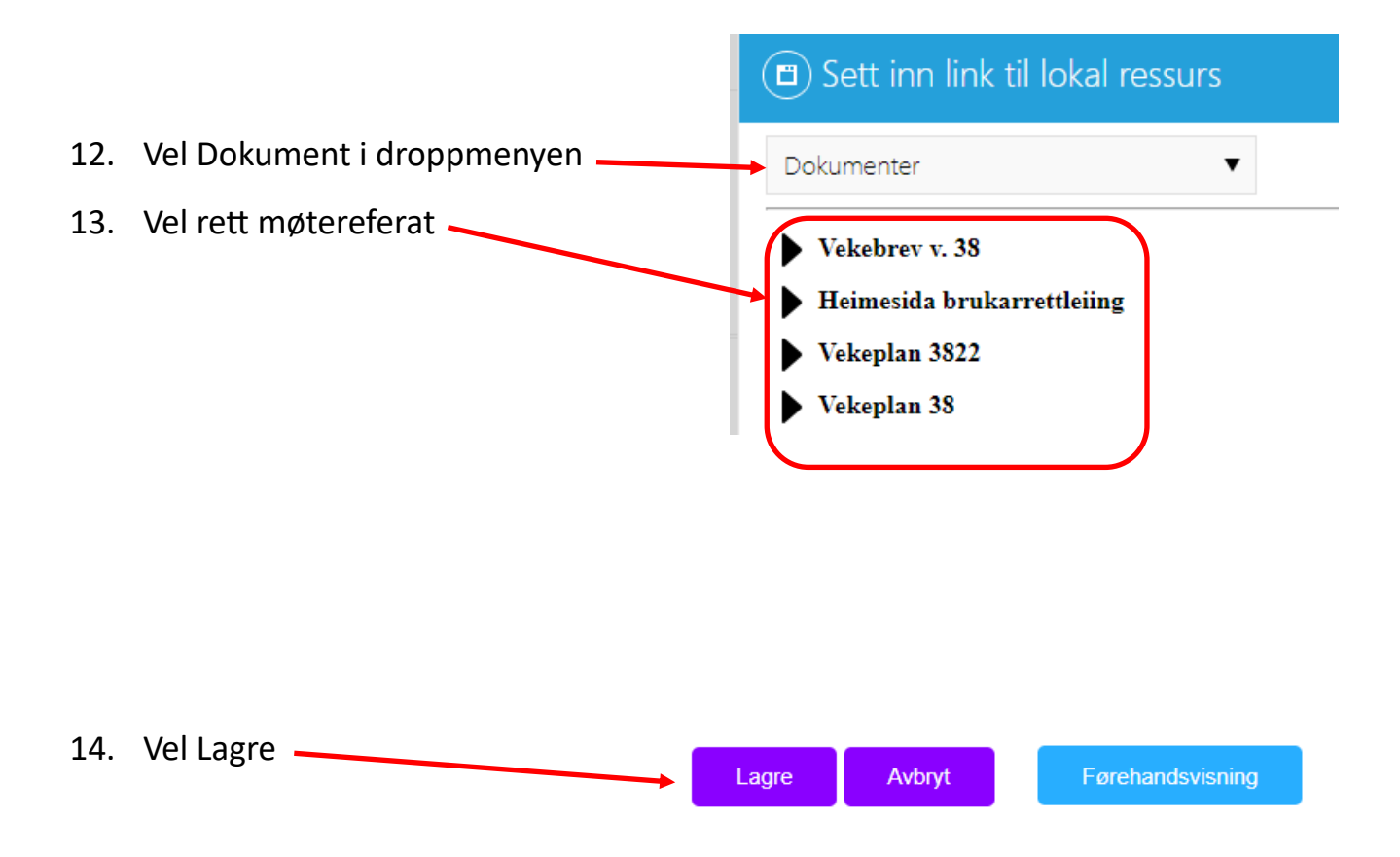

## NB!

- Du skal ikkje gjera endringar i dei andre innstillingane.
- Sida for referata er passordbeskytta. Berre dei som har passordet kan logga seg inn. Passordet som føresette skal bruka for å logga seg på er: F12345
- Alle føresette har same passord og vil kunna sjå alle referata. Ver difor nøye med GDPR og kva du skriv i referatet.